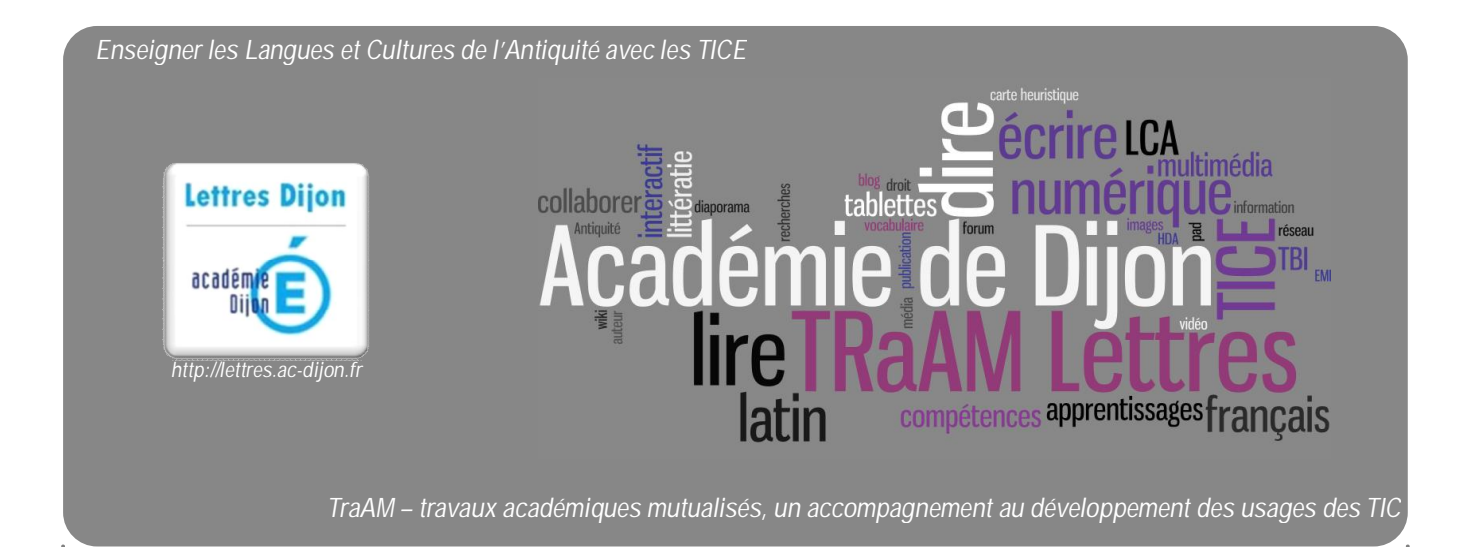

# **Brosser des portraits d'empereurs romains avec le site** *Pearltrees*

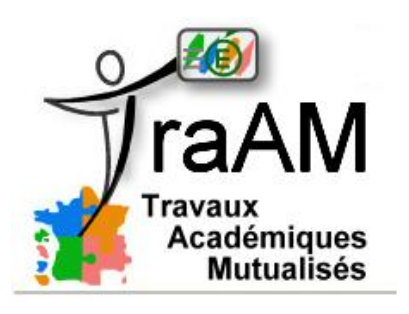

http://eduscol.education.fr/traam

**Auteur : Isabelle Nugeyre, Isabelle.nugeyre@ac-dijon.fr,**

**Dossier coordonné par Bruno Himbert, IA-TICE Lettres, pour Monsieur Chiffre et Madame Miens, IA-IPR de Lettres. Groupe de travail ouvert à toute proposition ou suggestion : écrire à bruno.himbert@ac-dijon.fr**

## **Brosser des portraits d'empereurs romains avec le site** *Pearltreess* **Dans cette fiche, vous trouverez :**  $\checkmark$  un aperçu des activités ;  $\checkmark$  leurs objectifs pédagogiques ;  $\checkmark$  le détail des activités ;  $\checkmark$  un bilan critique ;  $\checkmark$  les pré-requis nécessaires à la mise en œuvre des ces activités ;  $\checkmark$  des ressources complémentaires. **En annexe, à la suite de la fiche, vous trouverez :**  $\checkmark$  la grille d'évaluation des productions d'élèves donnée par le professeur (*Annexe 1*) ; ü la copie de pages *Pearltrees* : vue d'ensemble des travaux et présentation de l'empereur Auguste (*Annexe 2*) ;  $\checkmark$  Le bilan du professeur : brève synthèse des empereurs présentés élaborée avec *Open Office Writer* (*Annexe 3*) ;

#### ü **Aperçu des activités :**

**Avant les séances :**

- ü créer un compte sur le site *Pearltrees* (gratuit et sans engagement) ;
- $\checkmark$  créer une collection (dossier dans lequel les élèves placeront leurs travaux), qui pourra se nommer "les empereurs julio-claudiens" par exemple :
- ü préparer les consignes à donner aux élèves (noms des empereurs et pistes de travail sur ceux-ci) (cf. *Annexe 1*).

**Plan des séances :**

- ü séance 1 : en salle informatique présentation des travaux attendus à l'aide de la grille d'évaluation (cf. *Annexe 1*), choix de l'empereur à étudier, mise en activité des élèves par groupes de deux sur le site *Pearltrees* ;
- ü *séance 2* : recherches internet sur l'empereur choisi, insertion des informations sur le site *Pearltrees*, tri de ces informations insérées dans différentes pages de la collection créée par les élèves (cf. *Annexe 2*) ;
- ü séance 3 : présentation orale, par groupes de deux élèves, d'un empereur avec le support *Pearltrees*.

**Traces écrites :**

- ü trace écrite informatique : les *Pearltrees* sont enregistrés par le site lui-même, consultables à tout moment par les élèves et le professeur ;
- $\checkmark$  trace écrite manuscrite : prises de notes des élèves qui écoutent les présentations orales ;

## **Auteur : Isabelle Nugeyre, Isabelle.nugeyre@ac-dijon.fr,**

**Dossier coordonné par Bruno Himbert, IA-TICE Lettres,**

**pour Monsieur Chiffre et Madame Miens, IA-IPR de Lettres.**

ü à partir de la prise de notes des élèves, ceux-ci formulent ce qu'ils ont retenu et commentent la prestation de leurs camarades.

#### ü **Objectifs pédagogiques :**

**Activités mises en œuvre lors de la séance :**

- $\checkmark$  Réutiliser des notes et pratiquer le tri d'informations.
- $\checkmark$  S'exercer au thème latin sur des phrases simples.
- $\checkmark$  Manipuler les cas latins, valeurs et désinences.
- $\checkmark$  Savoir identifier la déclinaison d'un nom et savoir le décliner à un cas voulu.
- $\checkmark$  S'initier à la syntaxe de la phrase latine.
- $\checkmark$  Manipuler une application informatique.
- $\checkmark$  Lire oralement des phrases en latin.

**Niveau concerné :** 3 ème .

**Activités mises en œuvre :**

- $\checkmark$  tri des informations récoltées sur internet :
- $\checkmark$  prise de notes pour les insérer dans des pages de Pearltrees ;
- $\checkmark$  prise de notes des élèves qui ont écouté la prestation orale ;
- $\checkmark$  bilan en commun des informations.

 **Références au socle commun de compétences :**

- $\checkmark$  C.1 : adapter son mode de lecture à la nature du texte proposé et à l'objectif poursuivi.
- $\checkmark$  C.1 : dégager par écrit et oralement, l'essentiel d'un texte lu.
- $\checkmark$  C.1 : formuler clairement un propos simple.
- $\checkmark$  C.4 : utiliser les logiciels et les services à disposition.
- $\checkmark$  C.4 : faire preuve d'esprit critique face à l'information et à son traitement.
- $\checkmark$  C.4 : participer à des travaux collaboratifs.
- $\checkmark$  C.5 : situer des événements, des œuvres littéraires et artistiques.

### ü **Détail des activités :**

Lors d'une première séance et avant de commencer le travail sur le site *Pearltrees*, le professeur présente les consignes de travail et les commente à l'aide de la lecture de la grille d'évaluation (cf. *Annexe 1*). Parmi les empereurs proposés, les élèves en choisissent un, qu'ils étudieront par groupes de deux.

En salle informatique, les élèves s'installent par groupes de deux devant un pc, ouvrent le site *Pearltrees* et créent leur compte avec un pseudonyme. Chaque groupe s'enregistre sur le site. Celui-ci propose de créer une collection, qui est un livret virtuel, que les élèves intitulent du nom de l'empereur choisi et qu'ils remplissent d'une arborescence de pages, qu'ils constituent au fil de leurs travaux. Le nombre de ces pages varient selon la longueur de l'exposé.

## **Auteur : Isabelle Nugeyre, Isabelle.nugeyre@ac-dijon.fr,**

**Dossier coordonné par Bruno Himbert, IA-TICE Lettres,**

**pour Monsieur Chiffre et Madame Miens, IA-IPR de Lettres.**

Les élèves commencent leurs recherches et les insèrent dans le site sur des pages qu'ils créent au fur et à mesure de leurs besoins en cliquant sur une icône. *Pearltrees* propose une arborescence de pages modulables à tout moment par l'utilisateur. Puis, une fois le travail de stockage d'informations terminé, chaque groupe se concerte pour trier ce qu'il a récolté. Pour cela, il insère dans l'arborescence sur d'autres pages des prises de notes (à partir des textes trouvés sur internet), des images libres de droit et autres documents qu'il juge utiles. Chaque page répond à un critère donné par le professeur dans la grille d'évaluation (cf. *Annexe 1*) : par exemple, présenter un buste de l'empereur choisi.

Le professeur reste connecté au site tout au long des travaux. Il a enregistré sur son compte les pseudonymes des groupes, les demande « en amis » sur son compte *Pearltrees* et peut ainsi viser les activités en cours de réalisation. Les élèves ont aussi la possibilité de poser des questions et le professeur donne des conseils sur les pages complétées à l'aide d'une fonction dialogue proposée par le site. A la fin de la séance, chaque groupe a réalisé une arborescence de pages qu'il a nommée selon l'empereur choisi (cf. *Annexe 2*).

Tout est enregistré par le site, qui permet un accès facile aux travaux. Ceux-ci peuvent être complétés et /ou modifiés par les élèves de leur domicile, s'ils sont équipés d'un système informatique et d'une connexion internet. De même, pour le professeur qui envoie des remarques par le biais de la fonction *dialogue*. Pour cela, il suffit de se connecter au site, d'entrer son pseudonyme et *Pearltrees* affiche les collections travaillées antérieurement.

A la suite de ce travail, plusieurs séances sont consacrées aux présentations orales des recherches à l'aide du support créé sur le site *Pearltrees* et d'un vidéoprojecteur. En salle banalisée, les élèves projettent ainsi chaque page de leur arborescence au fil de leur présentation : textes courts, images, schémas par exemple. Les auditeurs prennent des notes.

Le professeur peut interroger les auditeurs sur ce qu'ils ont retenu noté sur leur cahier ce qui permet aux élèves de travailler sur l'activité de prise de notes. Pour faire le point sur ce qui est à retenir, conformément aux critères de la grille d'évaluation, le professeur peut susciter un bref débat entre les élèves. De plus, l'enseignant peut distribuer un document élaboré avec un traitement de texte (par exemple *Open Office Writer*) sur chaque empereur présenté et le commenter in fine afin de laisser une trace écrite succincte à chacun (cf. *Annexe 3*).

#### ü **Bilan critique :**

#### **Bilan global :**

*Pearltrees* est un support dynamique pour présenter oralement le portrait d'un personnage. En effet, l'utilisateur affiche la collection qu'il a réalisée sur un empereur, puis une arborescence comportant des pages. Chacune d'elle présente une facette du portrait (nom, buste, pouvoirs, etc. cf. *Annexe 2*).

Les élèves s'approprient facilement ce support, très intuitif. Il est aisé de naviguer entre les pages à l'aide d'un simple clic (cf. tutoriel dans les ressources complémentaires ci-après)

L'aspect souvent chronophage des préparations d'exposés est ainsi évité, puisque tous les acteurs de ce projet correspondent aisément à partir de n'importe quel ordinateur. De plus, la remise du travail ne nécessite pas d'autres outils extérieurs, comme une clé USB par exemple, qui est souvent oubliée ou qui présente un travail dans un format informatique illisible au collège !

**Bilan du travail de préparation de l'oral :**

L'utilisation de ce site permet d'inclure des informations brutes et le tri de celles-ci sur le même support.

#### **Auteur : Isabelle Nugeyre, Isabelle.nugeyre@ac-dijon.fr,**

**Dossier coordonné par Bruno Himbert, IA-TICE Lettres,**

**pour Monsieur Chiffre et Madame Miens, IA-IPR de Lettres.**

Une intervention du professeur est possible à tout moment sur les travaux des élèves par le biais de la fonction dialogue du site.

Une mobilisation importante du professeur est nécessaire tout au long des travaux : il doit vérifier leur progression, donner des conseils, répondre aux éventuelles questions ou régler leurs problèmes de contenus rencontrés par les groupes d'élèves. Ceci afin de finaliser le travail en adéquation avec les critères d'évaluation proposés.

Ce support incite les élèves à prendre des notes pour réaliser des pages, qui sont limitées en caractères pour être lisibles.

**Bilan du travail de présentation orale :**

Ce support permet de guider l'élève dans son exposé en évitant la lecture de notes papier. Ainsi l'oral est plus vivant et fluide.

Ce support présente à l'écran une page à la fois, ce qui permet de ralentir le débit de parole de l'élève pendant son exposé.

La souplesse de ce site permet de naviguer facilement. Par exemple l'utilisateur peut revenir à l'arborescence pour passer de la dernière à la première page d'un seul clic pour préciser ou réexpliquer à la demande un élément de son exposé. Ainsi l'élève évite de plus longues manipulations gênant son oral, s'il utilise un autre support comme le diaporama qui est plus rigide.

## ü **Pré-requis nécessaires à la mise en œuvre des activités :**

**Aspects matériels :**

- $\checkmark$  salle informatique par groupes de 2 ;
- ü accès au site *Pearltrees* ;
- $\checkmark$  un ordinateur et un vidéoprojecteur pour les présentations orales en salle banalisée.

**Compétences informatiques nécessaires :**

- ü Pour le professeur : savoir utiliser le site *Pearltrees.*
- ü Pour les élèves : savoir utiliser le site *Pearltrees*, c'est-à-dire se familiariser avec les icônes pour créer une arborescence avec des pages qui vont recevoir les informations rédigées par les élèves et les insérer dans ces pages.

**Temps de préparation pour le professeur :** 1 heure.

ü **Ressources complémentaires :**

**Tutoriel d'utilisation du site :** www.pearltrees.com/.../tutoriel-pearltrees/id4699109

## **Auteur : Isabelle Nugeyre, Isabelle.nugeyre@ac-dijon.fr,**

**Dossier coordonné par Bruno Himbert, IA-TICE Lettres,**

**pour Monsieur Chiffre et Madame Miens, IA-IPR de Lettres.**